# Modific\ri WinMENTOR ENTERPRISE Versiunea 8.001 (10.07.2014)

Acest document conține modificările operate în versiunea curentă, pe programe și, în cadrul acestora, pe Module și Meniuri.

### A. WinMENTOR ENTERPRISE > Generalităti:

# 1. WinMENTOR ENTERPRISE > Date:

#### 1.1. WinMENTOR ENTERPRISE > Date > Generalități:

**Navigator documente**: s-a finalizat implementarea opțiunii "Navigator", apelabilă atât din meniul Liste cât și din Date. Cu ajutorul acestei facilități se poate urmări parcursul unui document, începând de la comanda care precede documentul până la plata / încasarea acestuia. Sistemul de trasabilitate oferă posibilitatea utilizatorului de a şti în orice moment intrările în stoc, livrările, comenzile, contractele, plăţile sau încasările legate de un anumit document de intrare / iesire.

Opţiunea se poate apela cu click dreapta în secţiunea Liste iar în secţiunea de Date se poate apela din view-ul mare, prin pozitionarea pe o anumită înregistrare și apăsarea butonului Navigator sau, dacă documentul este în editare, cu F2 şi apoi butonul Navigare.

- **Istoric modificare document:** opțiune nouă disponibilă pe WME Action Center (F2) care permite să se vizualizeze care utilizatori au operat pe documentul curent.
- **Ascundere butoane pe machete**: opţiune nouă disponibilă pe **WME Action Center** (F2) care permite să se configureze butoanele accesibile pe machetă, prin marcarea celor care să devină invizibile. Setările făcute se pot exporta şi către alţi utilizatori.
- **Export Design Date si Liste:** se pot exporta configurările proprii de design anumitor sau tuturor utilizatorilor.
- **Info stoc**: "Disponibilul la alte subunităţi" se poate detalia pe gestiuni.
- **Info stoc**: gestiunile sunt ordonate alfabetic.
- **Info stoc**: s-au introdus coloane dinamice pentru caracteristicile suplimentare de la articole.
- Info stoc: s-a introdus posibilitatea de a vedea și stocurile promise de pe alte subunități.
- **Info stoc:** se pot afişa doar stocurile de pe un anumit tip contabil similar cu ce este făcut la "Doar stocurile gestiunii".
- **Istoric prețuri**: s-a introdus o coloană pe care se completează prețul fără a fi afectat de supliment.

# 1.2. WinMENTOR ENTERPRISE > Date > Constante:

M.

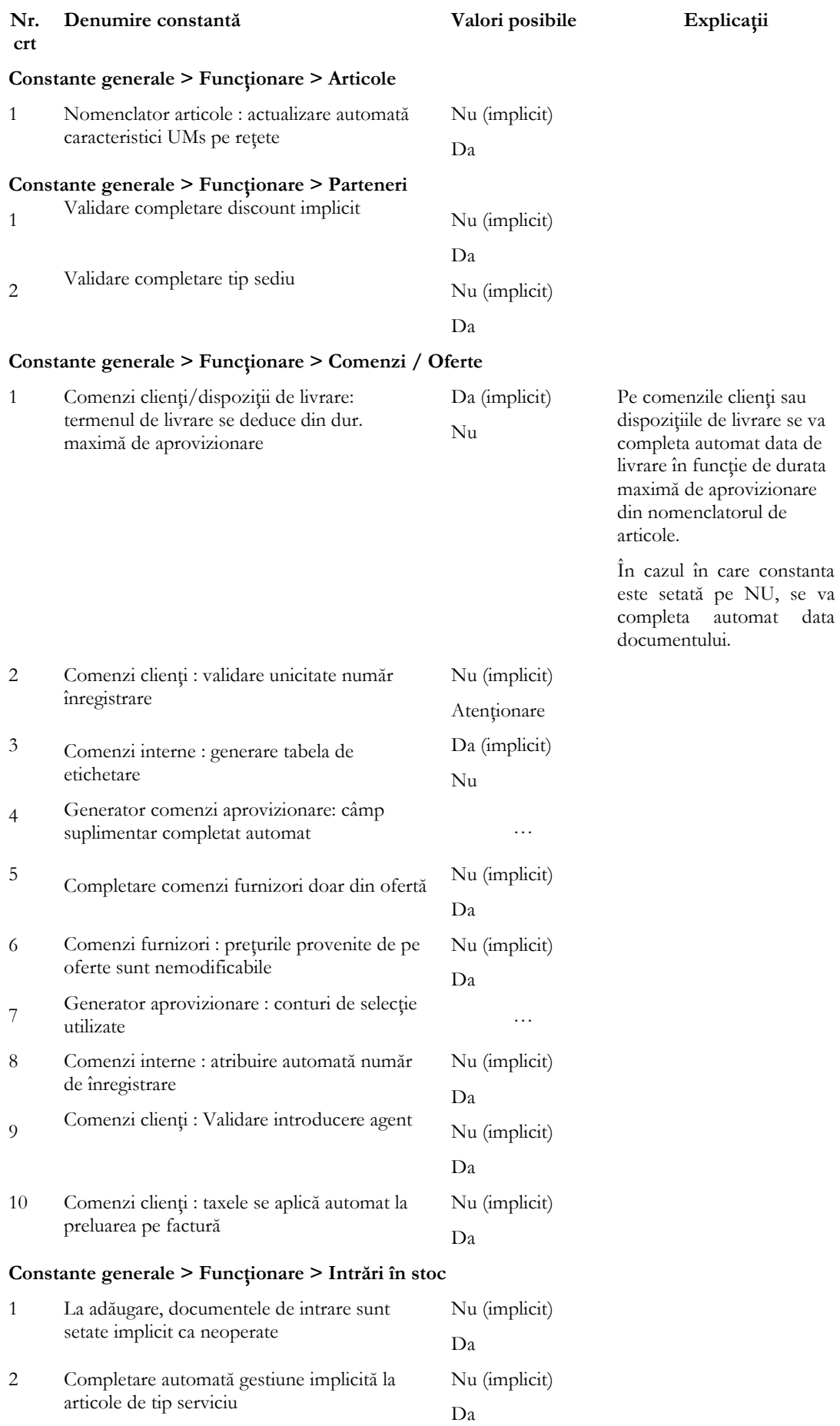

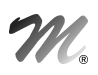

# **Constante generale > Funcţionare > Ieşiri din stoc > Funcţionare generală**

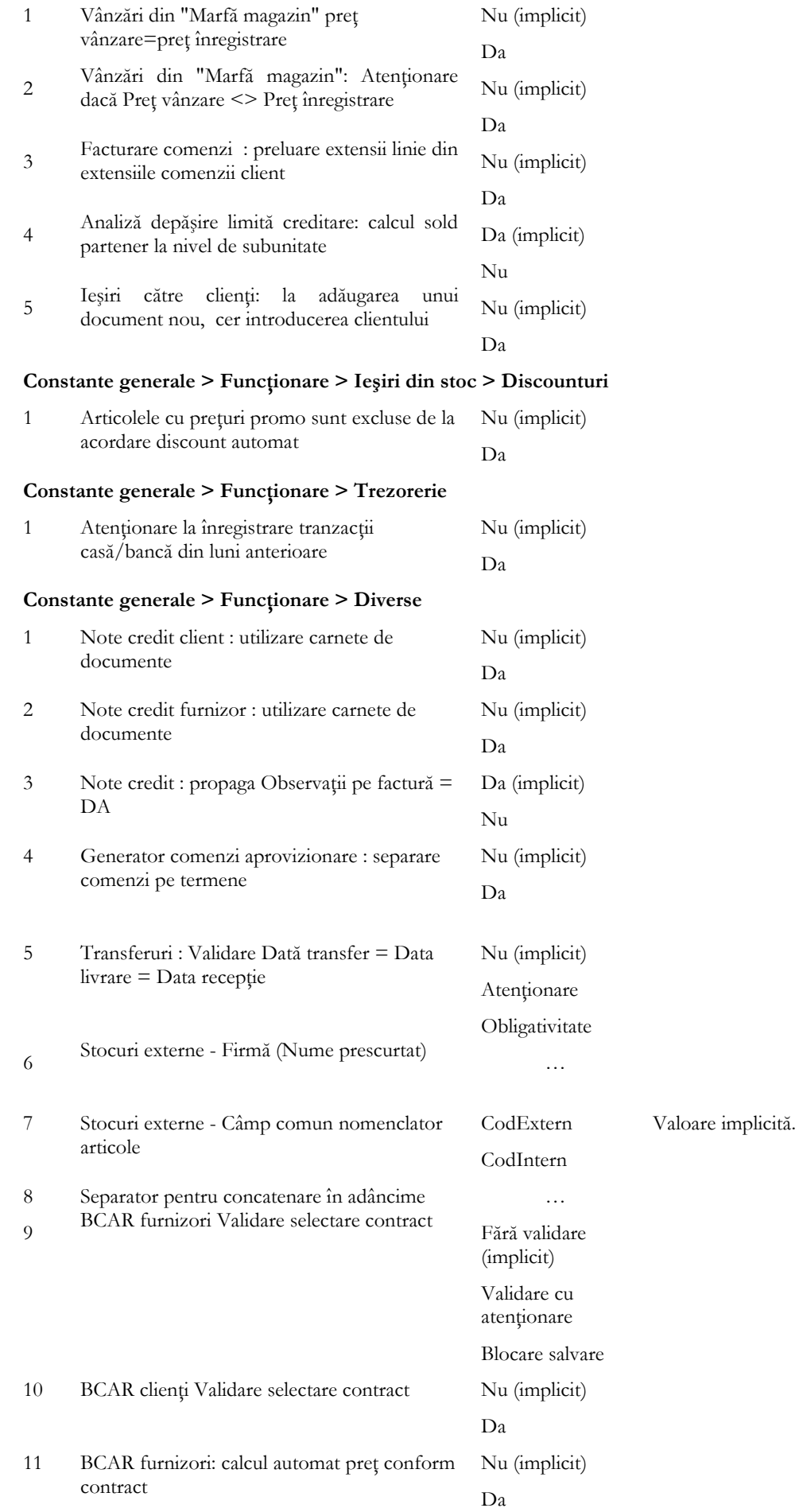

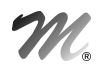

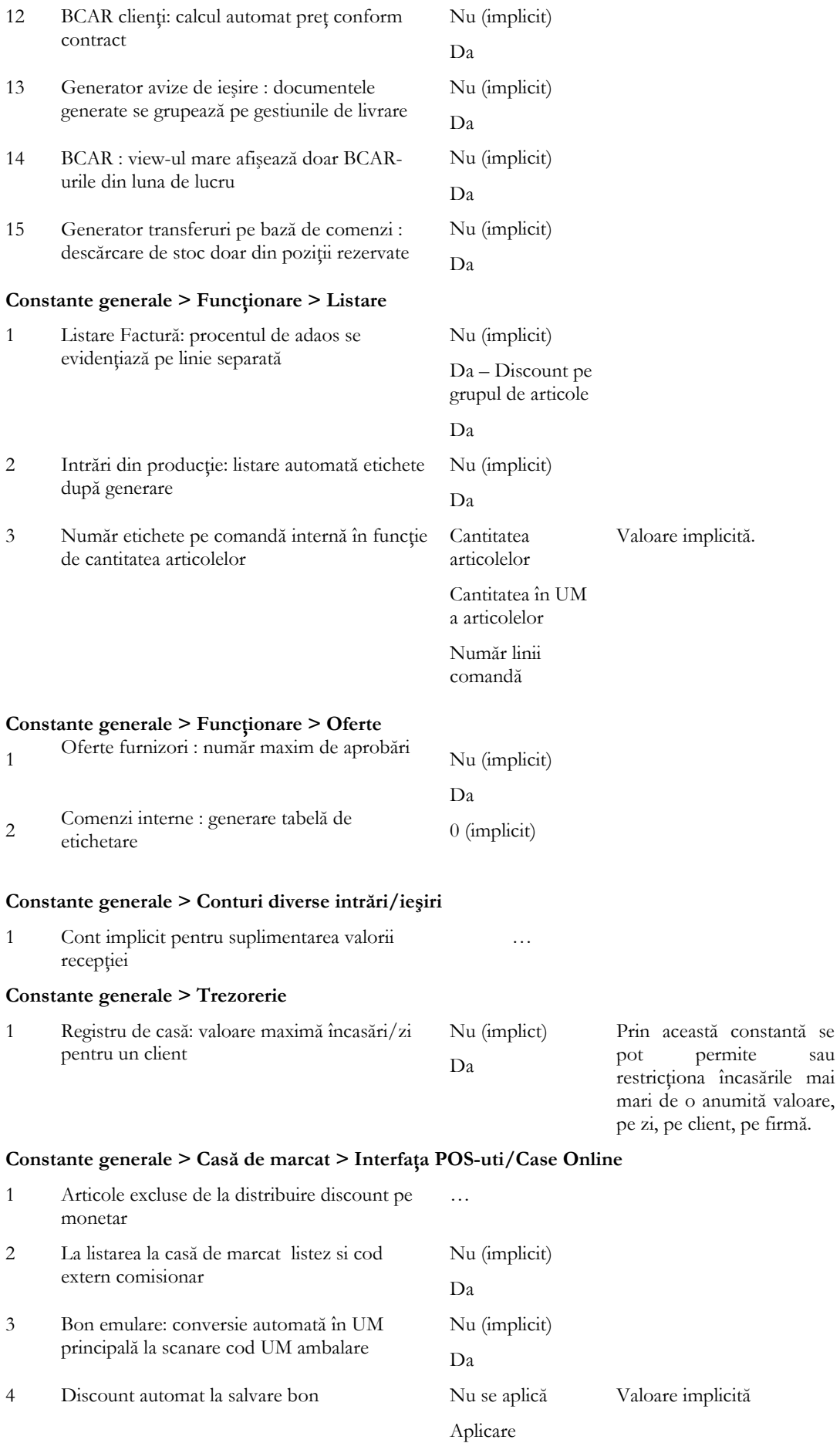

automată fără confirmare

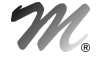

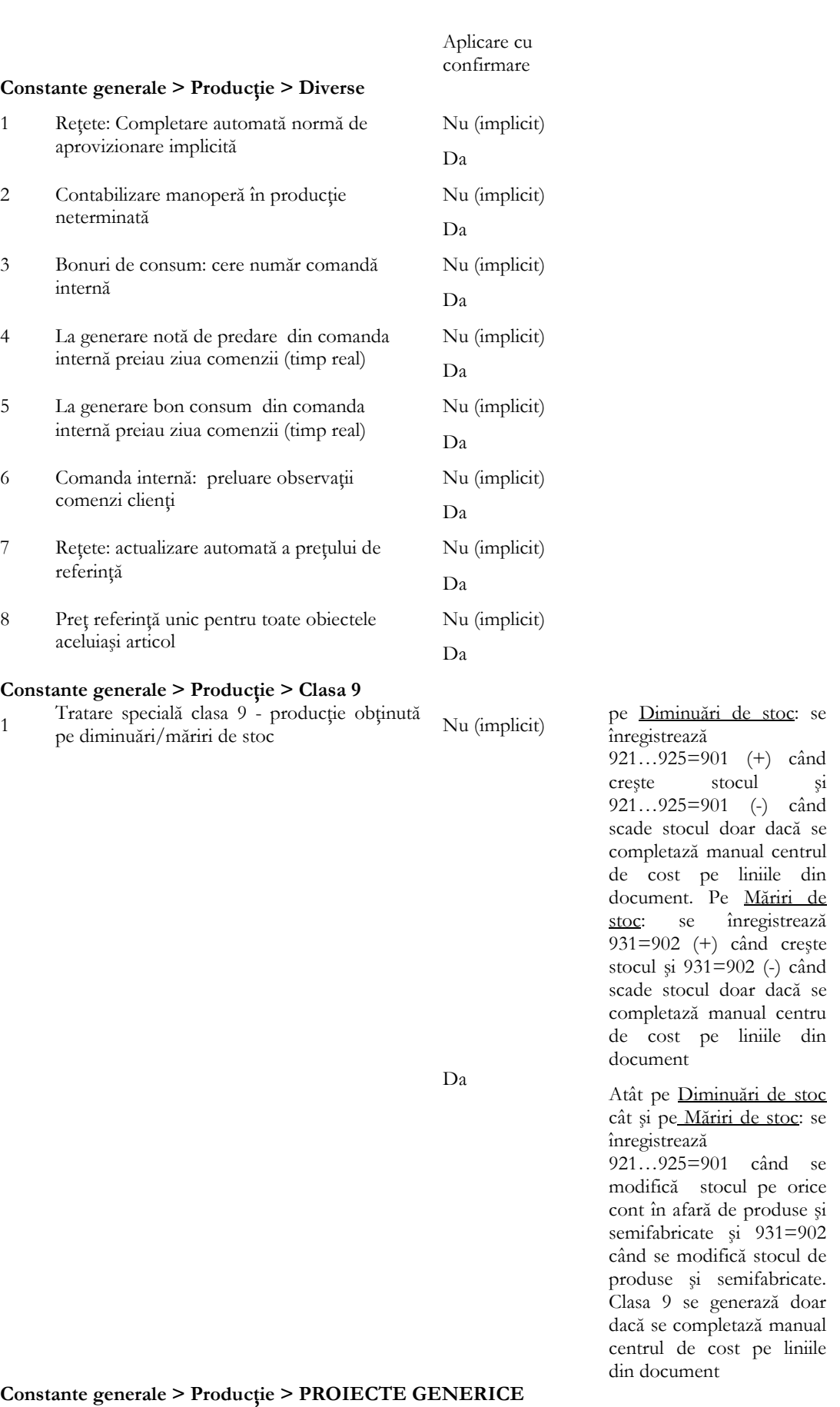

1Validare proiect la lansare în producție Nu (implicit)

Da

**Constante utilizator > Configurare operare > Tranzacţii stocuri > Funcţionare generală**

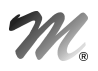

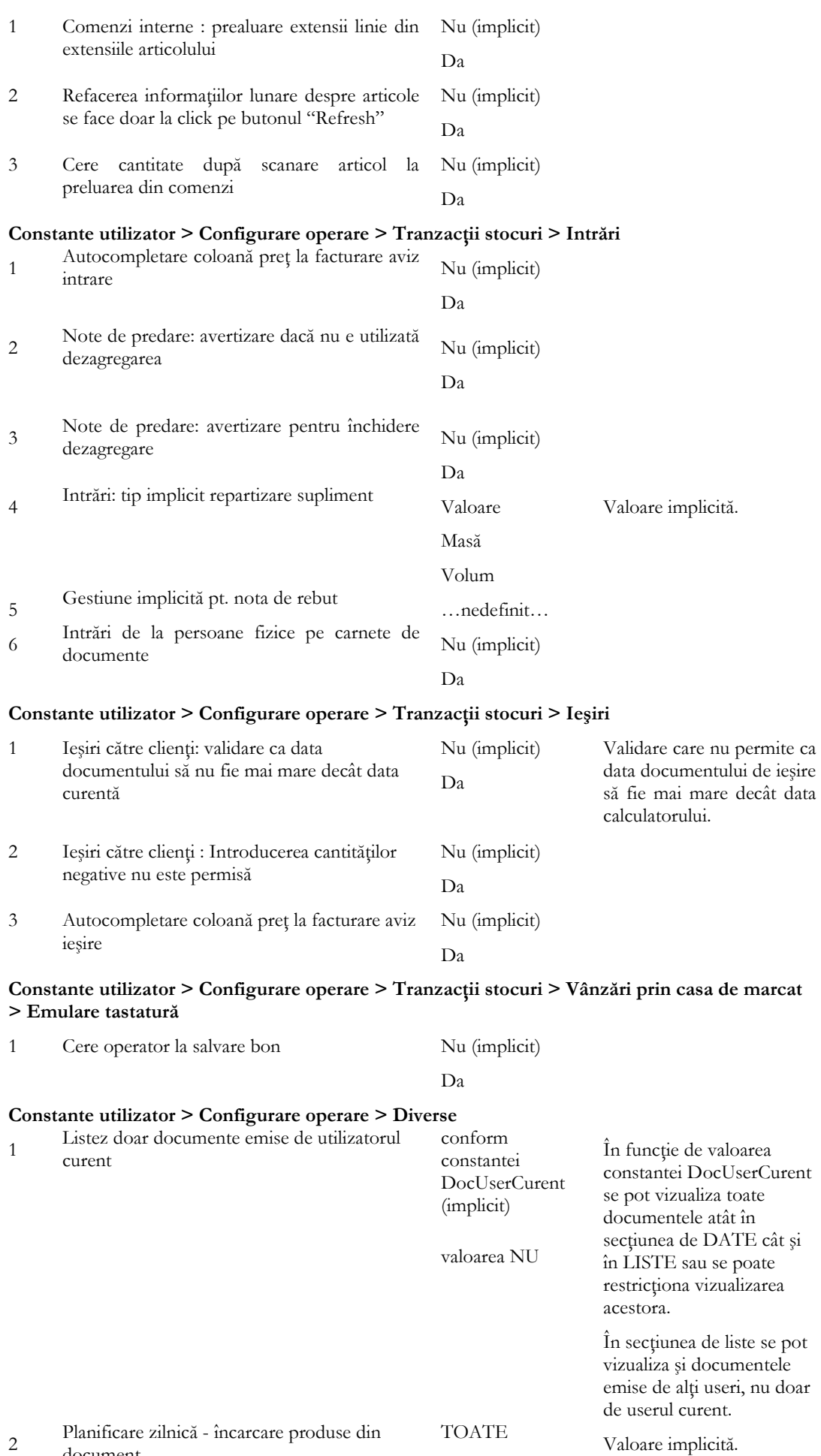

document

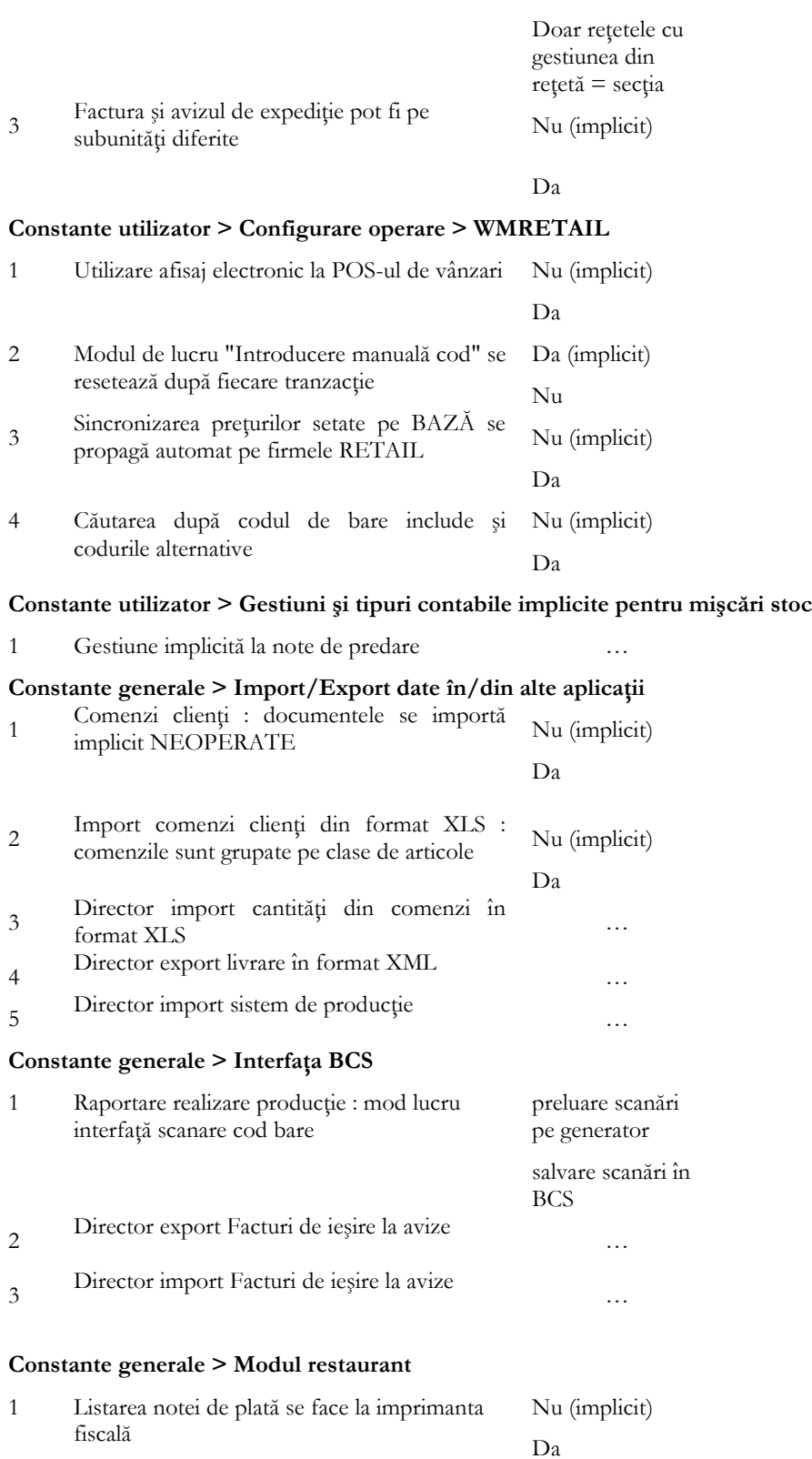

# 1.3. WinMENTOR ENTERPRISE > Date > Mentor:

### 1.3.1. Nomenclatoare:

- **View mare articole:** s-a introdus o coloană nouă "Preţ vânzare", pe care se completează preţul implicit de la fiecare subunitate.
- **View mare articole:** s-a introdus coloana "Cod vamal".

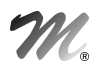

- **Articole > Date generale:** la nivel de articol, se poate defini un multiplicator de D1, D2, D3 şi în cadrul tranzacţiilor D1, D2, D3 este înmulţit cu acest coeficient.
- **Articole > Alte caracteristici > Preţuri**: s-a introdus o nouă categorie de preţ "adaos aplicat la ultimul PU import din valută".
- **Personal**: s-a adăugat câmp "Data angajării în firmă".
- **Casa / Banca > Limite de credit**: macheta care permite introducerea valorilor pentru limitele de credit primite de la banci. Valorile introduse aici sunt preluate în Cash flow-ul săptămânal**.**
- **Casa / Banca > Scadenţare împrumuturi pe termen lung**: macheta care permite introducerea tranşelor de rambursare credite. Valorile introduse aici sunt preluate în Cash flow-ul săptămânal.

#### 1.3.2. Intrări/Iesiri:

- **Intrări, Ieşiri**: în view-urile de documente s-a adăugat coloana "Utilizator" (cel care a introdus documentul).
- **Intrări, Ieşiri**: în view-ul mic articole, s-au adăugat coloanele: "UM principală", "UM secundară", "UM alternativă".
- **Intrări, Ieșiri:** înregistrarile contabile pe conturi extrabilanțiere nu se mai înregistrează în paralel și în clasa 9 (contabilitatea de gestiune).
- **Intrări, Ieşiri:** dacă se asociază un contract pe document, de acelaşi tip cu documentul (intrare, respectiv ieşire) şi articolul de pe linie de document se regăseşte printre articolele de pe liniile contractului, la salvare se completează automat "Linie contract" şi respectiv "Nr. contract".
- **Intrări, Ieşiri:** dacă se setează constanta "Utilizatorul are acces la operare documente în luni de lucru diferite de cea calendaristică = NU" şi în drepturi e bifat să nu aibă acces decât la luna calendaristică, atunci pe restul lunilor poate da detalii pe documente dar nu poate adăuga/modifica/şterge.
- **Intrări:** la opţiunea nouă de scanare serie articole de pe "+"-ul albastru se ţine cont de constanta "Semnificaţie serie articol recepționat".
- Intrări: dacă se dorește modificarea gestiunii de pe recepție pentru poziții de stoc pentru care au fost făcute modificări de preţ, nu mai este doar atenţionare, ci se interzice această modificare deoarece stocurile rămâneau pe gestiunea veche.
- Intrări: la selectarea articolelor de intrări în pagina de recepție sunt create numere de NIR pentru fiecare gestiune implicită, în parte completată la nivel de articol.
- **Intrări:** la importul din XLS se poate importa şi lotul.
- **Intrări > Recepţii:** în grila în care se introduc serii pentru fiecare articol, se poate afişa şi "Cod la furnizor".
- **Intrări > Factura în așteptare:** în cazul modificării prețului pe factură, se va actualiza prețul și pe aviz.
- **Intrări > Avize la facturi în aşteptare**: s-a introdus buton pe coloana "BCAR" din grila de articole, la apelarea căruia se pot face preluări de cantităţi din BCA de tip intrare furnizor, ceea ce recalculează corespunzator şi restul liniei din factura în aşteptare preluată.
- **Intrări > Avize la factura în așteptare**: dacă factura în așteptare este pe o subunitate, se poate stinge cu avize la factura în asteptare emise pe alte subunităti, fără ca utilizatorul să aibă acces la Cumulat firmă, dacă se setează constanta "Factura și avizul de expediție pot fi pe subunități diferite".
- **Intrări > Factură la aviz**: s-a adăugat coloana "Nd?", în grila cu articole document, pentru a înregistra TVA nedeductibil, ca pe factura furnizor obişnuită.
- **Ieşiri > Factură, factură la avize**: opţiune nouă pe plus albastru "Preluare preţuri/discounturi din contract cadru".
- **Ieşiri**: se pot exporta facturile client în format EDI acceptate de Tecnet.
- **Ieşiri**: dacă pe configurarea contabilă de partener este acelaşi cont şi pe Client şi pe Debitori diverşi, atunci în nota contabilă se foloseşte contul de Debitori diverşi.
- **Ieşiri:** dacă partenerul are cod fiscal cu RO şi toate articolele de pe factură au cod Declaraţie 394, atunci este propus Tip TVA "Taxare inversă".
- **Ieșiri > Livrări**: în macheta de identificare stoc, opțiunea Scanare serie (F4) solicită completarea cantității după fiecare serie scanată (se completează implicit cu restul de livrat).
- **Ieșiri > Facturi fiscale:** la Generare poziții în roșu și la Generare poziții în roșu pentru articol au fost adăugate coloane şi pentru D1, D2, D3.
- **Ieşiri > Avize:** în View-ul mare s-a introdus coloana pentru câmpul Blocat.
- Ieșiri > Avize: opțiune nouă pe plus albastru "Preluare articole din avize intrare custodie", care permite preluarea liniilor din aviz intrare de tip custodie; astfel se stinge obligația de facturare a acestor avize (alternativă la avize de intrare în roşu).

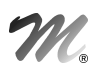

- **Ieșiri > Avize**: pe subunitate se poate prelua prin "Generare poziții în roșu la factură" o factură la aviz emisă pe altă subunitate.
- **Ieşiri > Avize:** în cazul lucrului cu avize de ieșire de custodie în roșu, care stornează parțial un aviz de custodie în negru, se calculează un rest pentru cantitatea rămasă.
- **Ieşiri > Facturi la avize:** se pot emite stornări direct de pe această machetă.

#### 1.3.3. Interne:

- În view-urile de documente interne s-a adăugat coloana "Utilizator" (cel care a introdus documentul).
- **Transferuri între gestiuni**: pe livrare se poate genera un colet similar ca la ieşiri.
- **Transferuri între gestiuni:** există posibilitatea de import din XLS şi a transferurilor între gestiuni după structura de la facturi/avize de intrare.
- **Transferuri între gestiuni:** dacă la recepție se completează câmpul: lot propriu ce apare și la identificare stoc, în cazul în care se face un transfer, acea informaţie este preluată pe noua poziţie de stoc.
- **Emulare tastatură casa de marcat**: în tab-ul "Introducere/ extragere numerar" s-a adăugat buton Încasări, care aduce total valoare vânzări pe casa de marcat, ca în modulul Retail.
- **Emulare tastatură casa de marcat**: la listare bon din casa de marcat, se transmite ca informaţie către casa de marcat (text nefiscal) şi codul extern al Comisionarului.
- **Emulare tastatură casa de marcat**: s-au adăugat opțiunile "Introducere numerar/ Extragere numerar" și pentru casa de marcat XKUBE.
- **Emulare tastatură casa de marcat**: se poate aplica discountul definit în Criteriile de discount / majorare standard.
- **Emulare tastatură casa de marcat:** s-a introdus posibilitatea de a se seta un carnet de documente pentru transfer (util în cazul transferurilor automate din marfa fără adaos în marfa cu adaos).

#### 1.3.4. Imobilizări:

- **Rezolvare mijloace fixe din stoc:** există posibilitatea de a fixa şi amortizarea precedentă aşa cum se fixează durata rămasă.
- **Rezolvare mijloace fixe din stoc:** există posibilitatea de a asocia la nivel de mijloc fix un alt mijloc fix (îmbunătăţire) de tip stoc.
- **Obiecte de inventar:** se pot transfera obiecte de inventar de pe o subunitate pe alta, după modelul mijloacelor fixe (trebuie activat dreptul: "Acces la toate gestiunile firmei pe recepția transferurilor" și trebuie setată constanta "Separare înregistrari contabile pe subunitate debit şi subunitate credit").

#### 1.3.5. Trezorerie:

- **Tranzacţii curente**: se generează înregistrări pe clasa 9 pentru cheltuieli/venituri din diferenţe de curs valutar şi pentru cheltuiala de comision bancar pe gestiunea şi centrul de cost de pe machetă.
- **Justificare avans decontare:** s-a introdus câmp "Agent încasator" la nivel de document cumulativ.
- **Compensări:** se generează înregistrări pe clasa 9 pentru cheltuieli din compensările direct pe cont şi pentru cheltuieli/venituri din diferenţele de curs valutar pe gestiunea şi centrul de cost de pe machetă.
- **Regularizări parteneri, personal şi casa/banca:** se generează înregistrări pe clasa 9 pentru cheltuieli/venituri din diferenţe de curs pe gestiunea implicită a subunităţii şi pe centrul de cost de pe machetă.
- **Monetare:** la preluare bonuri de la retail (pe plusul albastru), s-a introdus în macheta intermediară coloana Listat.
- **Monetare:** pe listarea monetarului s-au introdus parametrii: întocmit, nume, prenume şi CNP.

#### 1.3.6. Contabile:

 **Evidenţă cheltuieli în avans**: s-a adăugat "Nod de analiză", ca în grilele documentelor de intrare/ ieşire, care se propagă în înregistrări contabile.

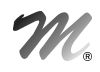

- **Evidență cheltuieli în avans:** dacă se introduce un document de intrare pe gestiunea altei subunități cu cheltuieli în avans, datele din evidenţă cheltuieli în avans apăreau pe subunitatea documentului şi acum apar pe subunitatea de care aparține gestiunea.
- **Evidenţă cheltuieli în avans:** dacă pe intrarea cu poziţie de cheltuieli în avans se bifa Nedeductibil=Da sau ½, atunci valoarea care trebuie dusă în evidenţă cheltuieli în avans nu includea şi acea valoare de TVA.
- **Evidenţă cheltuieli în avans:** dacă la rezolvare se bifa tip stingere = pe zile şi se completa ca perioadă o zi din lună "n+1", se făcea totuşi contabilizare şi pe luna "n" şi nu era corect..
- **Declaraţia 394:** s-a introdus un nou câmp, respectiv numărul de facturi emise pentru fiecare dintre operaţiunile: livrări de bunuri / prestări de servicii, achiziţii de bunuri / prestări de servicii efectuate, livrări de bunuri / prestări de servicii efectuate pentru care se aplică taxarea inversă, achiziții de bunuri și servicii efectuate pentru care se aplică taxarea inversă.

# 1.4. WinMENTOR ENTERPRISE > Date > Service:

#### 1.4.1. Diverse:

- **Autentificare email**: în secţiunea "Final mesaj" se poate modifica şi configura textul ce apare la sfârşitul mesajelor transmise de utilizatorul respectiv din program (buton "model html pentru final de document").
- **Fişiere cu structuri variabile**: se pot defini extensii la nivel document şi pentru Intrări din import.
- **Fişiere cu structuri variabile**: se pot defini exensii la nivel de document şi linii document pentru Monetare.

#### 1.4.2. Initializări:

Solduri parteneri: pe facturile din initializare s-a introdus posibilitatea completării cursului inițial al facturii (dinainte de regularizare).

### 1.4.3. Avarie:

 **Avarie > Verificare tabela extensie NIR:** corectează transferurile de produse reziduale care creau stoc nou cu preţ de producţie în loc de preţ de stoc.

#### 1.4.4. Conversie:

Modificare valori partener – s-a introdus coloana: Cod intern partener.

# 1.5. WinMENTOR ENTERPRISE > Date > Comercial:

#### 1.5.1. Furnizori/Clienti:

- **Oferte furnizori/clienţi**: printre coloanele afişabile s-a adăugat "Cod catalog".
- **Oferte furnizori**: s-a introdus posibilitatea de a utiliza niveluri de aprobare pentru finalizarea unei oferte.
- **Oferte furnizori**: s-a introdus opţiunea "Import articole de pe intrări de la furnizorul curent" (plus albastru).
- **Oferte clienţi:** La click pe butonul preţ (din capul de tabel) se deschide o machetă de unde se poate prelua preţul din ofertele furnizorilor. În această macheta intermediară s-au introdus coloanele: cod intern articol şi cod extern articol.
- **Comenzi furnizori**: în grila ce se deschide la apelare Oferte +, se pot afişa coloanele Nr.ofertă şi Data start şi Data final.
- **Comenzi clienţi**: la preluare articole din comanda pe avize şi apoi pe factura la avize, se memorează la nivel de linie articol "Zile plată" pentru completarea automată a scadenţelor multiple pe factura la aviz; transmiterea funcționeză și atunci când se lucreză cu generatorul de avize și presupune setarea pe DA a constantei "Ieșiri: repartizarea sumelor pe termene de plată se face automat".
- **Ieşiri**: la testarea limitei de creditare pe comenzi dacă produsele sunt cu taxare inversă (constanta "Lucru cu modul cereale=DA" şi articolul are Cod D394 completat şi există RO în codul fiscal al partenerului), atunci la acel articol nu mai este calculat TVA.
- **Note credit furnizori:** la notele de tip provizion se pot asocia şi facturi de ieşire. (furnizorul optează chiar dacă e notă de tip bill back sa emită clientului factura de discount),
- **Note credit furnizori:** la preluare facturi de intrare pe notele de credit furnizori apare în view o coloana cu Preluat, astfel operatorul să poată vedea dacă acestea au mai fost preluate şi pe alte note de credit..

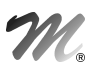

- **Note credit clienţi:** în view-ul mare de note de credit, în cazul în care la o nota de credit există note cu bifă de Corecţie atunci coloana de Diferenţe este afectată de acele note de corecţie.
- **Note credit clienți:** la notele de credit de tip provizion, dacă au bifa de corecție se face și contabilizarea acestora.

#### 1.5.2. Generatoare:

- Generator transferuri: se poate selecta "Locația destinație" ( așa cum se alege "Gestiunea destinație").
- Generator comenzi apovizionare: pe opțiunea "Stabilire necesar pe baza listei Necesar de aprovizionat 4" se pot importa şi salva materialele rezultate din Detaliere necesar de produs. Salvările de necesaruri de aprovizionat se pot încărca ulterior în machetă şi pe baza lor, se pot genera comenzi furnizori.
- **Generator comenzi aprovizionare:** la alegerea metodei "Stabilire necesar pentru asigurarea stocului Optim", s-a introdus în grila de jos şi coloana Stoc maxim.
- **Generator comenzi de aprovizionat:** la alegerea metodei "Stabilire necesar pentru asigurarea stocului Optim" s-a introdus posibilitatea calculării disponibilului în funcție de subunitate / firmă.
- **Generator bonuri de consum:** la preluarea din comenzile interne există posibilitatea de scanare serie materie primă consumată. Codul material e CODCMDPRODMAD care după ce se completează trebuie dat enter ca să fie preluate datele şi făcută legătura cu comanda internă. Apoi se completează seria şi cantitatea şi se salvează.

# 1.6. WinMENTOR ENTERPRISE > Date > Producție:

#### 1.6.1. Nomenclatoare:

 **Articole compuse:** la nivel de materiale consumate se poate completa un coeficient de D1, D2, D3 prin care se poate stabili că pentru anumite dimensiuni ale produsului se vor completa/consuma aceleaşi dimensiuni de articol/semifabricat consumat.

#### 1.6.2. Tehnologie:

- **Articole compuse:** dacă este activată constanta "Reţete: completare automată normă de aprovizionare implicită", atunci, la crearea unei reţete noi, se generează automat o normă cu denumirea "Optimă" şi bifa de "Implicită". Norma Optimă este identică cu reţeta. Dacă ulterior în reţetă se modifică ceva, atunci norma optimă se modifică automat.
- **Articole compuse:** se pot adăuga mai multe norme de aprovizionare. Acestea se pot modifica automat la modificarea reţetei dacă se optează pentru asta.

#### 1.6.3. Lansare:

- **Comenzi interne:** pe butonul de proiect apare bifa prin care se optează pentru afişarea centralizată a materialelor consumate pentru toate liniile de pe acea comandă internă sau cum funcţionează acum detaliat pentru fiecare linie de produs de pe comandă.
- **Comenzi interne:** dacă este setată constanta "Comandă internă: editare cantităţi fixate în reţetă=DA", atunci chiar dacă se lucrează cu proiecte, pe comanda internă, la selectarea reţetei, se pot modifica şi memora cantitățile de materiale consumate.
- **Comenzi interne:** dacă se setează constanta "Comenzi interne: preluare extensie linie din extensiile comenzii client=DA" la nivel de user, atunci extensiile definite la nivel de linie comandă client sunt preluate la nivel de linie comandă internă şi pot fi editate şi salvate la nivelul acelei comenzi. Extensiile definite trebuie să fie identice cu cele definite la nivel de linie comandă internă şi identificarea se face după denumire coloană.
- **Inchidere comenzi interne cu dată:** opţiune nouă de închidere comenzi interne scoase din evidenţă dintr-un anumit interval de timp, prin care se închid comenzi interne cu resturi de materiale neconsumate din reţete la comenzi interne predate integral dintr-un interval de timp.
- **Stabilire necesar de produs:** machetă nouă care permite determinarea unui necesar de produs pe săptămâna în funcţie de situaţia stocului de produse şi a comenzilor interne în curs şi de importul de necesar din formate externe.
- **Detaliere necesar de produs:** machetă nouă care poate prelua necesarul de produs stabilit pe macheta anterioară sau introducerea manuală de produse/semifabricate de produs. Fiecare linie de produs/semifabricat poate fi detaliată pe structura arborescentă de producţie rezultată din înlănţuirea de reţete selectate. De asemenea, dacă reţetele sunt unice, acest arbore se poate crea automat.

 **Planificare necesar de produs:** machetă nouă care centralizează Detalierile de necesar de produs de pe o anumită săptămână şi permite lansarea de comenzi interne pe secţii de producţie, formaţii şi schimburi. Tot aici se pot genera transferurile necesare pentru aprovizionarea secțiilor de producție de la depozit și închiderea comenzilor interne. Starea comenzilor este vizibilă prin cod de culoare: cantitate marcată pentru lansare, cantităţi lansate pe comenzi interne, comenzi predate parţial şi comenzi predate integral.

# 1.6.4. Executie:

- Intrări din producție: pe pagina de recepție, la Stoc dezagregare utilizat se poate selecta o linie de pe un bon de consum cu bifa de dezagregare neînchis şi se validează ca valoarea notei de predare să nu depăşească valoarea liniei materie prime date în consum. Dacă pe nota de predare la care e selectată o linie de bon de consum se pune bifa de Închis, diferenţa dintre linia de pe bonul de consum şi suma valorilor de pe intrări din producţie se completează automat pe supliment valoare achiziție și se repartizează doar pe articolele de pe acea notă de predare. Valoarea notei de predare se va obţine din cantitate x preţ prestabilit completat la nivel de articol.
- **Intrari din producţie:** pe plusul albastru s-a introdus posibilitatea de a prelua articole din bonuri de consum.
- Bonuri de consum: pe plus albastru s-a introdus opțiunea "Preluare articole de pe avize ieșire".
- **Bonuri de consum:** la listare a fost adăugata o coloană cu operatorul care a creat bonul de consum.
- **Bonuri de consum**: la preluarea din comenzi interne există posibilitatea de înlocuire automată a unui articol cu altul echivalent pe toate înregistrarile selectate cu acel articol. (dacă se apelează butonul "Echiv" pentru setarea automată a echivalenţelor pornind de la cea curentă)
- **Bonuri de consum**: în cazul predărilor integrale făcute înaintea bonurilor de consum se pot opera ulterior și consumurile. Trebuie setată constanta "Bonuri de consum: suplimentare consum pt. comenzi închise prin predare în luna de lucru".
- **Producție neterminată:** în interfața de selecție existe buton și pentru centru de cost, și înregistrările sunt filtrate după centrul de cost de pe comenzile interne.
- Producție neterminată: dacă la nivel de raport de producție neterminată se selectează o operație suplimentară, acea valoare este adusă la manoperă.

### 1.7. WinMENTOR ENTERPRISE > Date > Expert:

#### 1.7.1. Nomenclatoare:

- **Centre de cost:** s-a adăugat bifa de activ şi inactiv iar în momentul selectarii pe documente apar doar centrele de cost active.
- **Centre de cost, Analize**: în nomenclatoare, se pot seta înregistrări ca Inactive, ceea ce are ca efect excluderea lor din view-ul de alegere de pe documente.
- **Centre de cost implicite pe conturi:** s-a adăugat coloana de Formaţie.

### 1.7.2. Expertize:

**Cash flow săptămânal**: macheta nouă care permite evaluarea situației de sold de numerar, încasări și plăți pe un an împărțit pe săptămâni. În calcul sunt luate și liniile de credit, ratele de credit de rambursat, ratele de leasing, avizele și comenzile. Cash flowul săptămânal poate fi de tip operațional (ia în calcul și valorile comenzilor) sau efectiv (afişează şi comenzile dar nu ia în calculul de totaluri şi valorile acestora).

# 1.8. WinMENTOR ENTERPRISE > Date > CRM:

#### 1.8.1. Nomenclatoare:

**Dosare:** dosarele selectate în cadrul ataşamentelor pot fi urmărite la apelarea butonului "Aduc documentele".

# 1.9. WinMENTOR ENTERPRISE > Date > Alte module:

#### 1.9.1. Unelte EDI:

 **Import facturi clienţi:** la articolele de tip serviciu, dacă nu este specificată gestiunea, se completează gestiunea implicită a articolului.

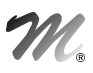

- **Import comenzi clienţi în format** XLS: dacă o comandă a fost importată deja şi nu e facturată la următorul import, dacă mai apare acel număr se suprascrie înregistrarea şi dacă sunt facturi făcute, apare în stiva de mesaje că nu a putut fi importată/suprascrisă deoarece sunt facturi făcute în baza acelei comenzi.
- **Import comenzi clienți în format XLS:** în cazul articolelor cu cantitate = 0 nu mai sunt importate acele linii.
- **Export livrări în format XML:** opţiune nouă prin care să pot exporta în xml mai multe avize simultan.

# 2. WinMENTOR ENTERPRISE > Liste:

# 2.1. WinMENTOR ENTERPRISE > Liste > Generalități:

- Doar lista activă are butoanele active. Listele din spate sunt cu titlu şi butoane inactive.
- Panoul care conţine butoanele ce arată starea de execuţie a listelor (ceasul care se transformă în cele din urmă în bifă) are următoarea proprietate: în modulul Liste, la apăsare pe un buton se selectează lista corespunzătoare butonului; în modulul Date, la apăsare pe un buton se produce mai întâi trecerea din Date în Liste, iar mai apoi se selectează lista respectivă.
- **Coloane suplimentare:** se pot defini legături între câmpurile listei şi tabele Oracle din care ulterior se pot aduce coloane noi în lista respectivă.
- **Colorare condiţionată:** se pot exclude liniile din antet şi final de grup.
- **Manager liste:** s-a introdus un buton de expandare al tuturor grupurilor.
- **În liste:** s-au introdus parametrii generali "Întocmit nume", "Întocmit prenume" şi "Întocmit CNP" valabili pentru user-ul care listează.

#### 2.2. WinMENTOR ENTERPRISE > Liste > Mentor:

- **Listare NIR factură intrare, NIR intrări din import:** s-a introdus coloana "Ordine".
- **Nomenclator personal**: generat cu bifa "Detaliere la nivel de şcolarizare" are în interfaţă posibilitatea de a selecta intervalul datei de planificare.
- **Stocuri > Fisa magazine:** s-a introdus în coloane suplimentare: localitate client
- **Stocuri > Raport gestiune valoric**: s-au adăugat coloanele "Debit Valoare document (cu TVA)" şi "Credit Valoare document (cu TVA)"
- **Mişcări > Ieşiri:** s-a introdus în coloane suplimentare tabela Npartdet.
- **Mişcări > Ieşiri:** dacă este setată constanta "Listare factură: procentul de adaos se evidenţiază pe linie separată=Da" atunci, la listare, procentul de adaos apare afişat pe linie separată.
- **Mişcări > Ieşiri sinteză:** s-a introdus în coloane suplimentare tabela Npartdet.
- **Trezorerie > Registru casă, Registru de bancă:** s-a introdus coloana Gestiune, pe care se preia gestiunea de pe documentele de încasare/plată.
- **Trezorerie > Efecte de încasat:** s-a introdus în coloane suplimentare o coloană pentru denumirea băncii partenerului din nomenclatorul de parteneri.
- **Contabile > Balanța contabilă:** la generarea balanței cu analiza pe subunități se poate selecta și generarea la o anumită zi, similar cu e făcut la balanţa la nivel de firmă.
- **Contabile > Fişa cont:** Sincronizare cont şi Închidere cont sunt ultimele înregistrări din listă.
- **Contabile > Fisa cont:** dacă se generează lista de pe cumulat firmă și există solduri initiale detaliate la nivel de subunitate, apare linia de sold iniţial defalcată pentru fiecare subunitate.
- **Contabile > Evoluţie solduri/rulaje conturi:** listă nouă care reflectă evoluţia soldurilor sau a rulajelor creditoare/ debitoare pe anumite intervale de timp.

 **Contabile > Evidenţă cheltuieli în avans:** în cazul intrărilor cu TVA nedeductibil=DA valorile afişate în listă la "Valoare" şi "Valoare stinsă în lună" includ şi valoarea TVA-ului. Similar e făcut şi pentru TVA nedeductibil=1/2.

# 2.3. WinMENTOR ENTERPRISE > Liste > Comercial:

- **Stocuri > Necesar de aprovizionat:** dacă pe 2 firme din WME codificarea articolelor este aceeaşi, aceeaşi denumire la afişarea stocului pe una din firme în raportul Necesar de aprovizionat apare pe o coloana separată şi stocul curent din firma cealaltă. Trebuie setate constantele "Stocuri externe – Câmp comun nomenclator articole" şi "Stocuri externe – Firma (Nume prescurtat)" şi din coloane suplimentare se adaugă coloana din TMP\_STOCEXTERN.
- **Stocuri > Stocuri în curs de epuizare:** s-a introdus posibilitatea de a genera lista astfel încât la medie să se ţină cont şi de ieşirile pe bon de consum.
- **Stocuri > Bonuri de cântărire, analiză şi recepţie**: se completează semn "-" la toate coloanele Cantitate (brută, net, utilă) dacă BCAR are bifa "Retur".
- **Clienţi > Urmărire încasări clienţi pe articole:** s-a adăugat în interfaţa listei posibilitatea de a selecta la efecte comerciale, momentul în care se doreşte a fi aduse ca încasări "Se consideră încasare la înregistrare efect în tranzacţii în curs"; dacă nu se bifează, atunci încasarea se va considera tranzacţia de stingere a efectului comercial prin tranzacţii curente.
- **Clienţi > Urmărire încasări facturi:** s-a introdus în interfaţa o bifă pentru alegerea partenerului.
- **Clienţi > Urmărire încasări pe articole:** s-au introdus coloanele: preţ achiziţie, preţ vânzare.
- **Clienţi > Urmărire contracte documente generate**: lista care cuprinde liniile din contractele furnizor şi cele client, care au fost asociate pe linii de documente (intrări/ ieşiri); prin aceasta listă se calculează un rest cantitativ pentru fiecare linie de contract..
- **Clienţi > Top clienţi:** s-au adăugat două coloane "Cantitate totală articol pe agent" şi "Valoare totală articol pe agent".
- **Comenzi > Comenzi clienţi**: pe linie cu lansare DA, nu se mai poate schimba starea (Lansat Da/Nu) şi nici proiectul asociat, dacă linia este preluată pe comandă internă .
- **Comenzi > Comenzi clienţi**: la listare comandă şi proformă, dacă constanta "Lucru cu modul cereale=DA" şi la nivel de articol este completat Cod D394 şi partenerul are RO, atunci TVA-ul de la acel articol este 0.
- **Vânzări periodice > Vânzări periodice-vânzări lunare pe agenţi şi articole:** s-au introdus coloanele: clasa statistică şi simbol de clasă statistică, valoare totală vânzări agent pe client.

# 2.4. WinMENTOR ENTERPRISE > Liste > Productie:

- **Listare Comandă internă materiale:** se pot lista în format etichetă.
- Listare Nota de predare: la "Listare etichete" s-a mai adăugat opțiunea "Toate etichetele".
- **Pregătire > Norme de aprovizionare:** listă nouă care aduce toate normele introduse în Articole compuse.
- **Pregătire > Tehnologie produse:** s-a adăugat opțiunea "Îmbinare rețete implicite".
- **Urmărire > Comenzi interne lansate în luna curentă**: în interfaţa de generare a listei se poate opta pentru detaliere pe componente (materiale din reţeta asociată produsului din comanda internă).
- **Urmărire > Comenzi interne urmărire norme:** listă nouă care aduce toate comenzile interne din săptămâna selectată cu materialele şi cantităţile aferente din norma ataşată.
- **Urmărire > Consumuri materiale pentru producţia obţinută:** s-a adăugat posibilitatea de a genera lista incluzând seriile pentru articolele consumate şi pentru produsul finit.
- **Urmărire > Detalieri necesar de produs:** listă nouă care aduce toate detalierile de pe o anumită săptămână.
- **Urmărire > Planificări săptămânale:** listă nouă care aduce toate datele din planificările introduse pe un interval de săptămâni întregi.

# 2.5. WinMENTOR ENTERPRISE > Liste > Alte module:

- **Utilaje > Intervenţii utilaje**: în interfaţa de generare listă s-a introdus posibilitatea de a selecta interval pentru dată confirmare interventie.
- **Parc Auto > Cheltuieli pe maşină**: listă nouă de cheltuieli pe maşina în care sunt aduse toate documentele care au informaţia privind maşina selectată (intrări, bon consum).

### B. WMERetail:

- Se poate utiliza cântar Toledo offline.
- S-a introdus macheta pentru setare parametri cântar Digi offline.

# C. WMERestaurant:

Note de plată: se pot lista la casa de marcat ca și informație nefiscală.

### D. WMESalarii:

Dacă în baza de date Paradox se utilizează alte conturi (analitice), gestiuni, formații decât cele din baza de date Oracle, se poate face o echivalare a acestor informaţii prin crearea pe discul de unde se lansează executabilul de WMESalarii a unor fişiere .INI.

Pentru conturi trebuie să existe pe disc fişierul WMECONT.INI care are structura:

[WME]

simbol cont WM=simbol cont WME

Pentru gestiuni trebuie să existe pe disc fişierul WMEGEST.INI care are structura:

[WME]

simbol gestiune WM=simbol gestiune WME

Pentru formaţii trebuie să existe pe disc fişierul WMEFORM.INI care are structura:

[WME]

simbol formație WM=simbol formație WME

La "Export WME", la simbolurile identificate în aceste fişiere li se echivalează simbolurile din WME.